# Cheatography

# Angular 2 Forms Cheat Sheet by Nathan [\(Nathane2005\)](http://www.cheatography.com/nathane2005/) via [cheatography.com/28056/cs/8477/](http://www.cheatography.com/nathane2005/cheat-sheets/angular-2-forms)

## **Introduction**

A form creates a cohesive, effective, and compelling data entry experience. An Angular form coordinates a set of data-bound user controls, tracks changes, validates input, and presents errors.

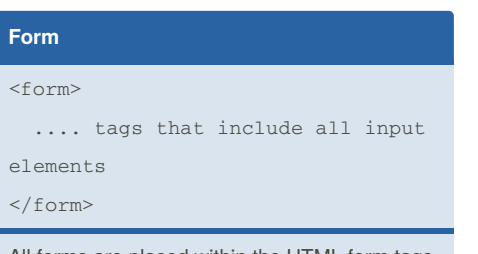

All forms are placed within the HTML form tags

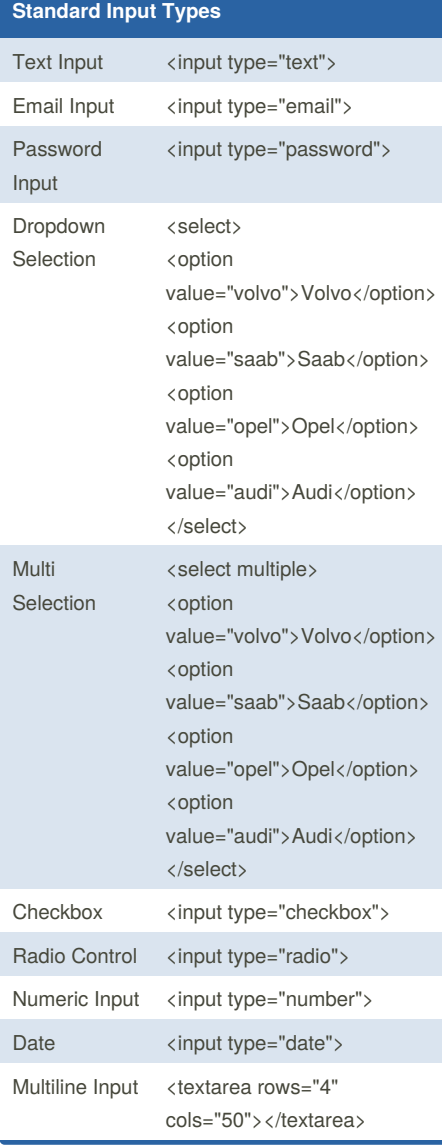

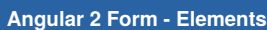

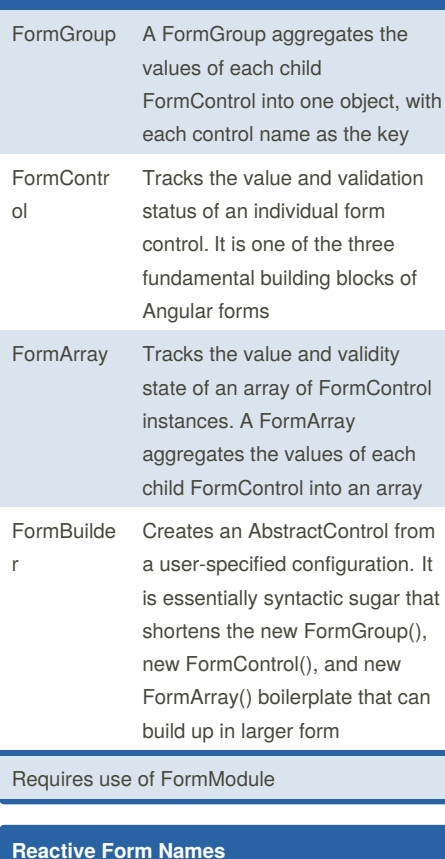

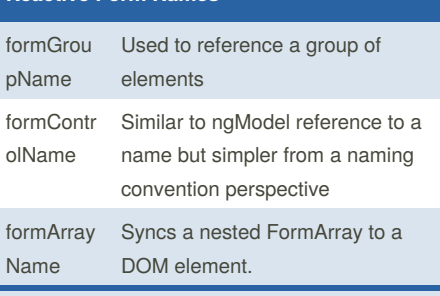

Requires the use of the ReactiveFormsModule Module

# **Handling Submission Event**

```
<form (ngSubmit)="onSubmit()">
...
</form>
```
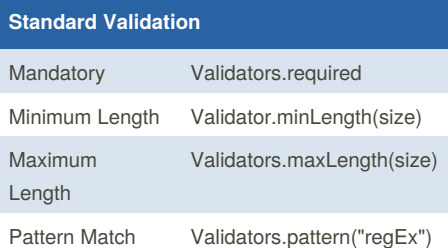

### **Custom Validators**

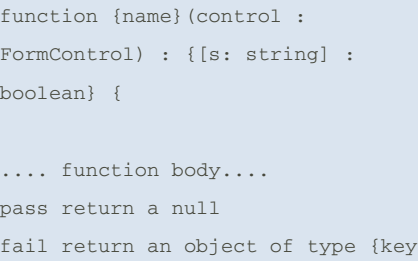

# : true}

}

#### **Displaying Validator Failures**

<label for="name">Name</label> <input type="text" class="form-control" id="name" required [(ngModel)]="model. name" name="name" #name="ngModel" > <div [hidden]="name.valid || name.pristine" class="alert alert-danger"> Name is required

 $\langle$ div $>$ 

By **Nathan** (Nathane2005) [cheatography.com/nathane2005/](http://www.cheatography.com/nathane2005/) Published 9th October, 2016. Last updated 9th October, 2016. Page 1 of 2.

Sponsored by **CrosswordCheats.com** Learn to solve cryptic crosswords! <http://crosswordcheats.com>

# Cheatography

# Angular 2 Forms Cheat Sheet by Nathan [\(Nathane2005\)](http://www.cheatography.com/nathane2005/) via [cheatography.com/28056/cs/8477/](http://www.cheatography.com/nathane2005/cheat-sheets/angular-2-forms)

# **Workflow**

Steps to creating a reactive form:

- 1. Create the Domain Model
- 2. Create the Controller with references to View
- 3. Create the View
- 4. Add Validations
- 5. Add Submit Validation Control
- 6. Add Dynamic Behaviors

## **Model**

export interface {ModelName} { item(? : optional) : string | number | date | boolean | class | interface ([] : array); }

#### **Controller**

```
let style =
require('./someStyle.css');
let template =
require("./someTemplate.html");
@Component({
  styles:[style],
 template: template
});
export class {Some}Form implements
OnInit{
```

```
myForm: FormGroup;
 constructor(private fb :
FormBuilder) {};
 ngOnInit() {
   //Construct the form data type
  this.myForm: this.fb.group({
       'controlName' :
```
this.fb.control(...), 'controlArray' :

```
this.fb.array([...]),
```

```
'controlGroup' :
this.fb.group({})
```

```
});
}
```

```
onSubmit() {
```
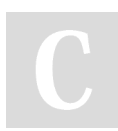

By **Nathan** (Nathane2005) [cheatography.com/nathane2005/](http://www.cheatography.com/nathane2005/)

## **Controller (cont)**

```
myForm.value; //returns the form
values
   myModel =
<MyModel>myForm.value;//Cast to
object
 }
}
Typical additions include:
```
1. Http Service Submission (delegate normally injected) 2. Pipes for Display customization 3. Model based Validators

## **View**

```
<form [formGroup]='myForm'
(ngSubmit)='onSubmit()'>
 <input formControlName=''>
 <div formGroupName=''>
     <input formControlName=''>
 \langlediv>
  <div formArrayName=''>
     <input
formControlName='{{index}}'
       *ngFor='let item of items;
index = index'>
 </div>
</form>
```
## **Useful Blocks**

```
-- Get Form Items
JSON.stringify(myForm.value)
```
## **Useful Links**

[Angular](https://angular.io/docs/ts/latest/guide/forms.html) Forms [TypeScript](https://www.typescriptlang.org/docs/handbook/basic-types.html) Basic Types HTML [Inputs](https://developer.mozilla.org/en-US/docs/Web/HTML/Element/input)

Published 9th October, 2016. Last updated 9th October, 2016. Page 2 of 2.

Sponsored by **CrosswordCheats.com** Learn to solve cryptic crosswords! <http://crosswordcheats.com>